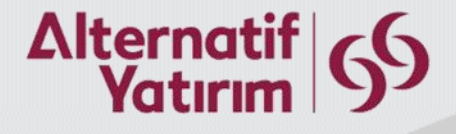

# Alternatif Yatırım

# Interactive Brokers Hesap Açılışı

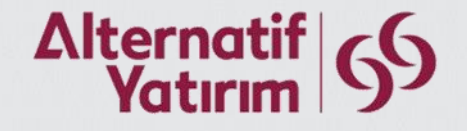

## Kullanıcı Adı ve Şifre Oluşturma

### **Open an Account**

It's easy. Here's how to get started:

- Create a username and password  $\blacksquare$
- 2 Confirm your email address
- Complete the application  $\overline{3}$

#### **INDIVIDUALS INSTITUTIONS**

#### For each account holder, you will need:

- $\checkmark$  Personal and contact information.
- $\checkmark$  Income and tax residency information.
- Information on trading experience and objectives.
- $\checkmark$  Bank account information.

Do you want to continue a previously started application? Click Here [2] Are you an IBKR Client looking to open an additional

account? Click Here [

**Create a Username and Password** Email Address E-Posta adresiniz Required -Küçük harfler ve rakamlardan oluşmalıdır Username Kullanıcı adınız -En az 9 karakter uzunluğunda olmalıdır -En az 3 harf içermelidir Required Password Şifreniz -Kullanıcı adınızla aynı olamaz -8 ile 40 karakter arası uzunlukta olmalıdır Required -En az 1 harf içermelidir Confirm Password Şifrenizi tekrar giriniz -En az 1 rakam içermelidir Required Yasal adresinizin bulunduğu ülke Turkey

**Create Account** 

«Create Account» tuşuna tıkladığınızda hesabınız oluşturulacaktır.

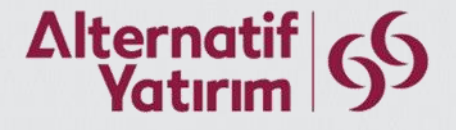

## Kullanıcı Adı ve Şifre Oluşturma Kuralları

- Kullanıcı adınızın uzunluğu en az 9 karakter olmalıdır.
- Kullanıcı adınız harf ve rakamlardan oluşmalıdır. Özel karakter, boşluk, noktalama işareti kullanmayınız.
- Kullanıcı adınız en az 3 harf içermelidir.
- Şifreniz, kullanıcı adınızla aynı olamaz.
- Şifreniz 8 ile 40 karakter arasında olmalıdır.
- Şifreniz en az 1 harf içermelidir.
- Şifreniz en az 1 rakam içermelidir.

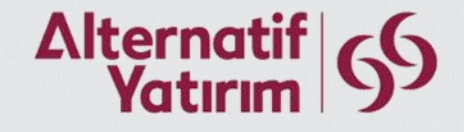

## E-Posta Adresi Doğrulama

• Başvuruya devam etmeden önce E-Posta adresinizi doğrulayınız.

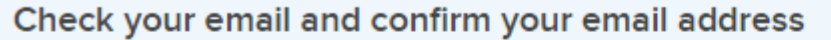

Önceki sayfada verdiğiniz adres yerine, yeni bir E-Posta adresi vermek için **Change Email Address** «Change Email Address» tuşuna tıklayabilirsiniz.

Note that verifying your email address is mandatory before we can approve your account.

Confirm

### «Confirm» tuşuna tıklayınız.

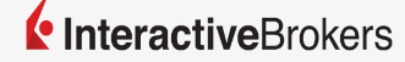

Let's confirm your email.

Confirm your email address below to continue your application.

**Confirm Email** 

Email link is not working? You can also use this code to confirm your email: 66486

Interactive Brokers'tan gelecek E-Posta iletisinde «Confirm Email» tuşuna tıklayınız.

Enter the code using the Confirm Email button at the top of the application page.

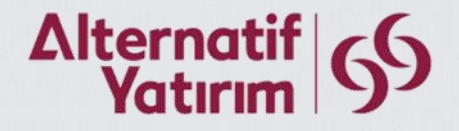

## Hesap Türü Seçimi

## **Select an Account Type**

This is a general list of accounts the IB Group offers. Certain account types may not be available to you depending on local requirements. Enter your location and the account type you want to open and we will confirm it is offered in your area.

Select one or more account types you wish to open. Some account types cannot be opened at the same time.

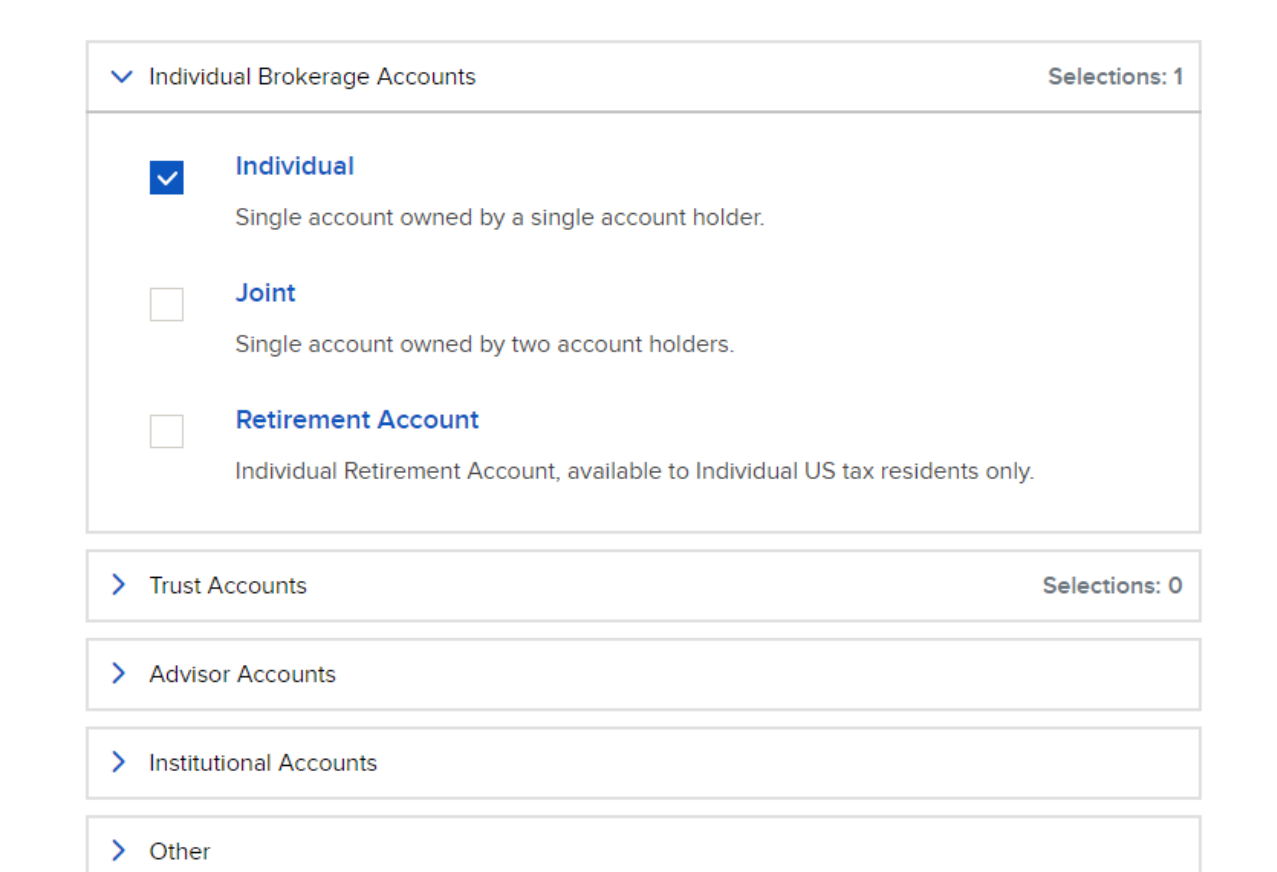

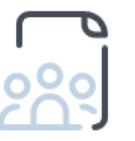

We offer a variety of account types to fit your investment needs.

Not sure which is the right account for you? See our full guide to choose the right account.

What You Need [7

#### **About Us**

IBKR's aim is to provide an investment service with access to global markets, best executions and the most competitive rates. We accomplish this through a persistent focus on automation in all

Tek kişinin kullanacağı bireysel hesap için «Individual» hesap türünü seçiniz.

Rehberimizin kalanı «Individual» seçeneğiyle oluşturulacaktır.

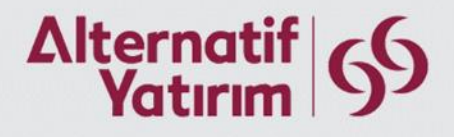

## Kişisel Bilgiler

#### **About You** Bu bölümde Türkçe karakter kullanmayınız.

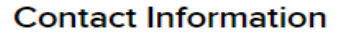

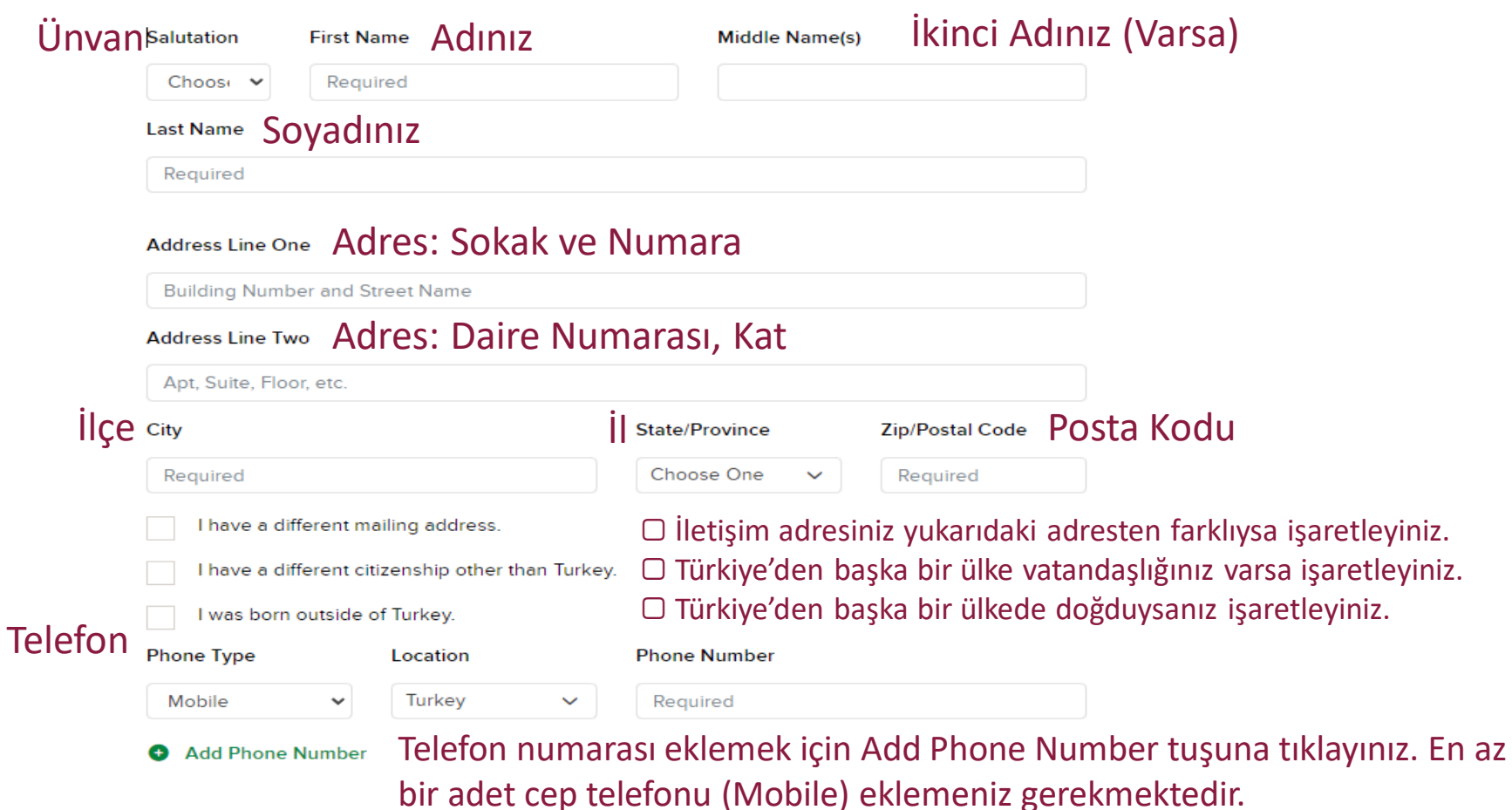

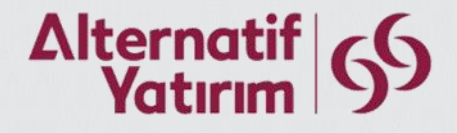

# Kişisel Bilgiler

#### Personal Information <sup>o</sup>

#### Date of Birth Doğum Tarihinizi Gün/Ay/Yıl biçiminde giriniz.

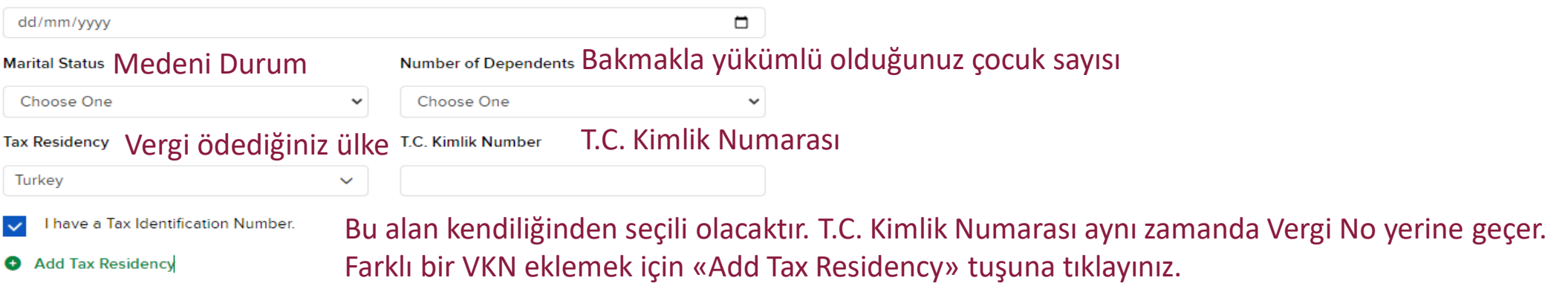

#### Identification

The name on the proof of identification entered below must exactly match the name you entered above.

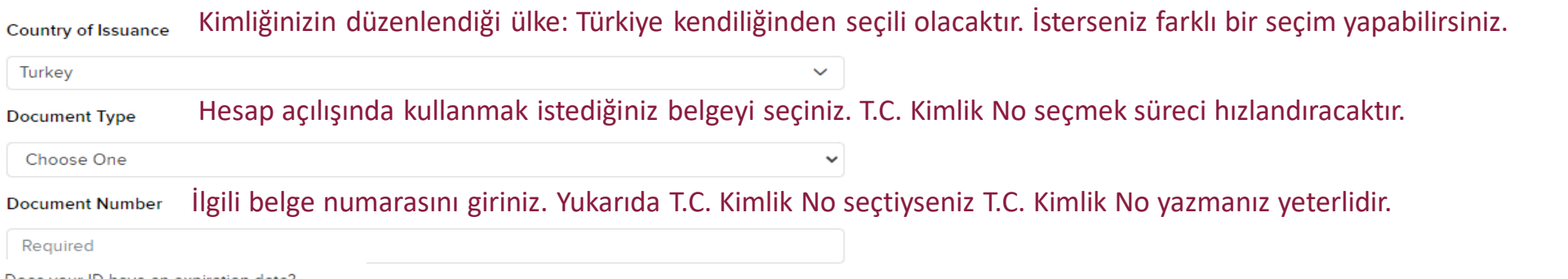

Does your ID have an expiration date?

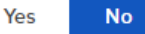

Yeni TC Kimlik Kartı, Pasaport, Ehliyet sahibi kullanıcılarımız burada «Yes» seçip ilgili belgenin son geçerlilik tarihini girmelidir.

## Kişisel Bilgiler

#### Employment

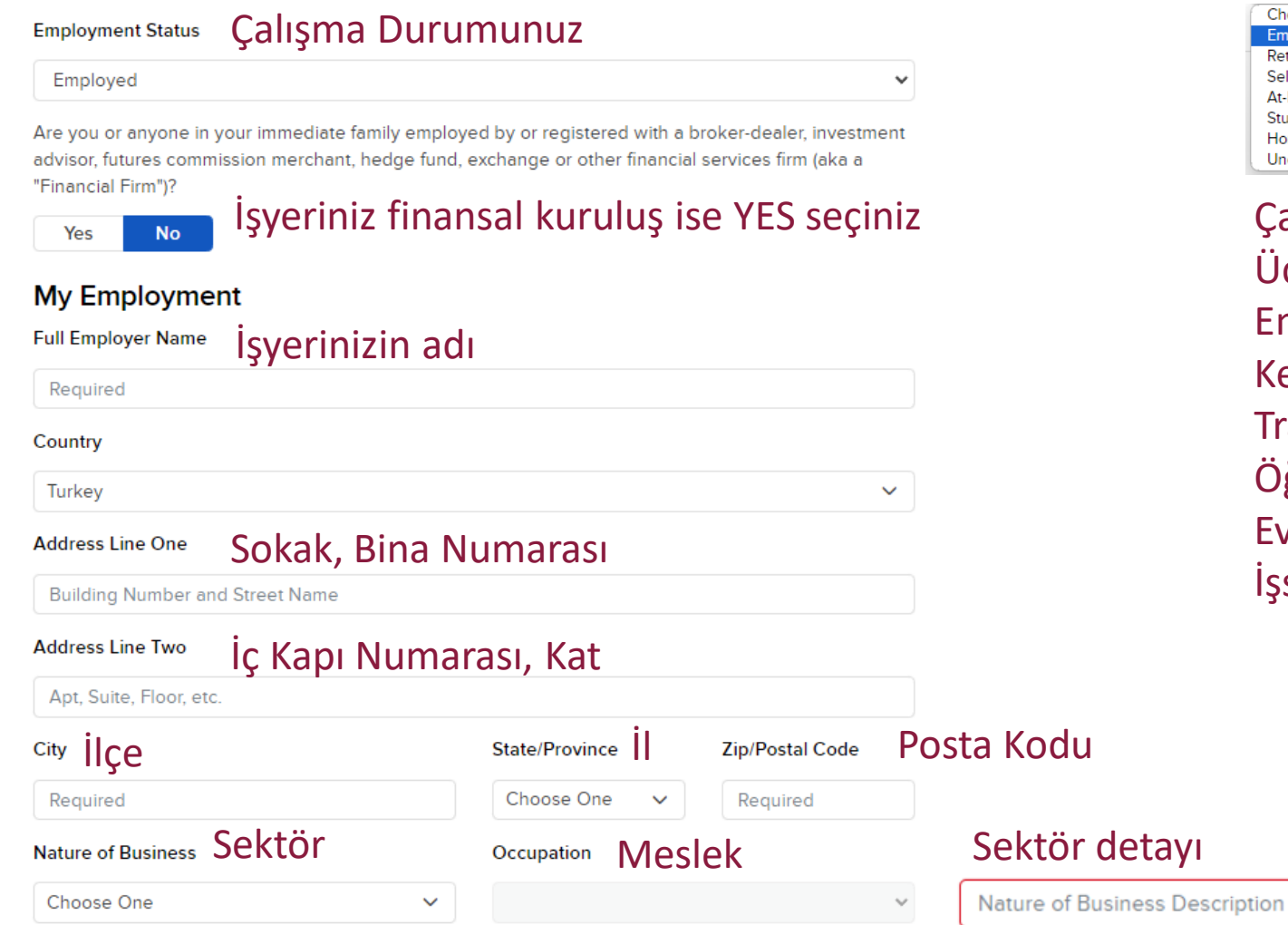

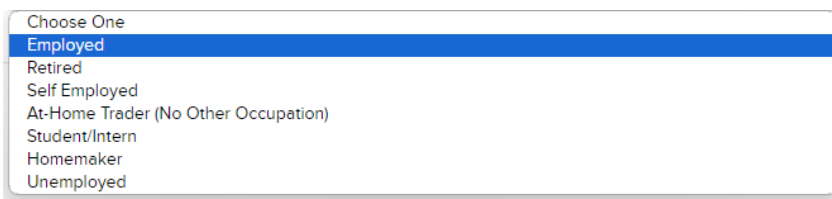

### Çalışma durumu seçenekleri: Ücretli Çalışan Emekli Kendi İşinin Sahibi Trading ile geçinen, başka mesleği olmayan Öğrenci Ev işleriyle meşgul İşsiz

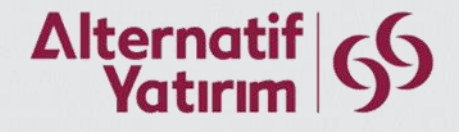

## Kişisel Bilgiler

### Source of Wealth Gelir Kaynaklarınız. Tüm gelir kaynaklarınızı ekleyiniz

Please select all categories that contribute to your net worth. Regulations require that we collect this information.

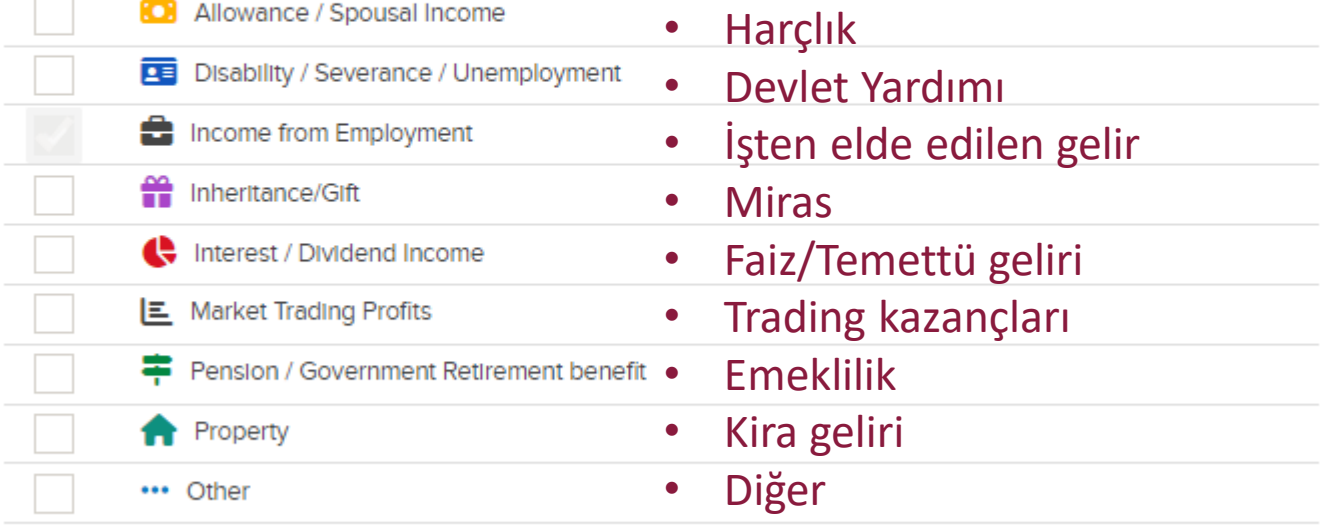

 $\times$ 

**Submit** 

## Hesap Para Birimi ve Güvenlik Soruları

 $\checkmark$ 

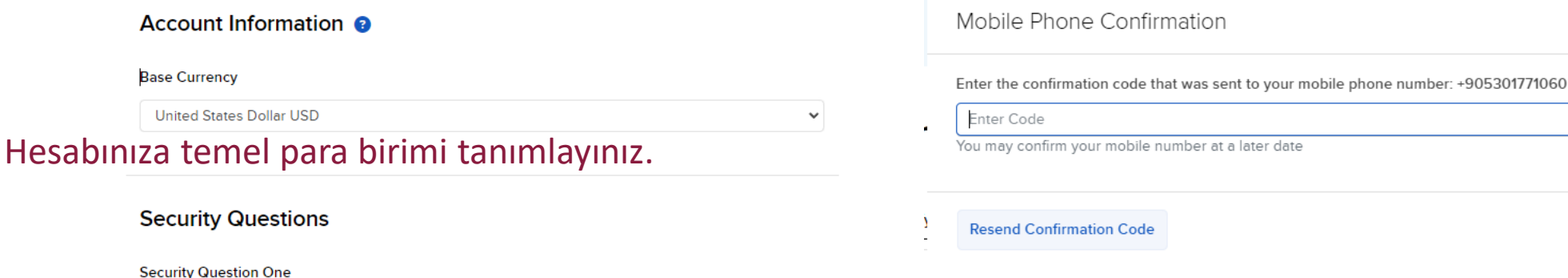

Cep telefonu numaranıza gönderilen doğrulama mesajını giriniz. Şifrenizi yenileyebilmemiz için cep telefonu numaranızı doğrulamanız önem arz etmektedir.

### **Security Question Two** Choose One  $\checkmark$ **Answer Two** Required **Security Question Three** Choose One  $\checkmark$ **Answer Three**

### Güvenlik sorularınızı ve yanıtlarınızı seçiniz.

**Base Currency** 

Choose One

**Answer One** Required

Required

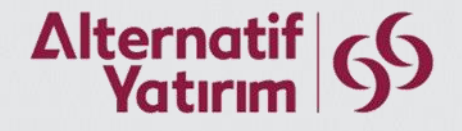

## Hesap Türü ve Gelir Bilgileriniz

### **Configure Your Trading Account**

#### Account Type @

Cash

Hesap türünüzü Cash seçiniz.  $\vee$ 

Income and Worth

Annual Net Income (USD)

Provide the financial information below, which will be used by our Compliance Department to determine whether you are eligible to trade the investment products you select now or in the future.

Choose One

Required

Yıllık net gelirinizi, Amerikan Doları cinsinden giriniz.  $\checkmark$ 

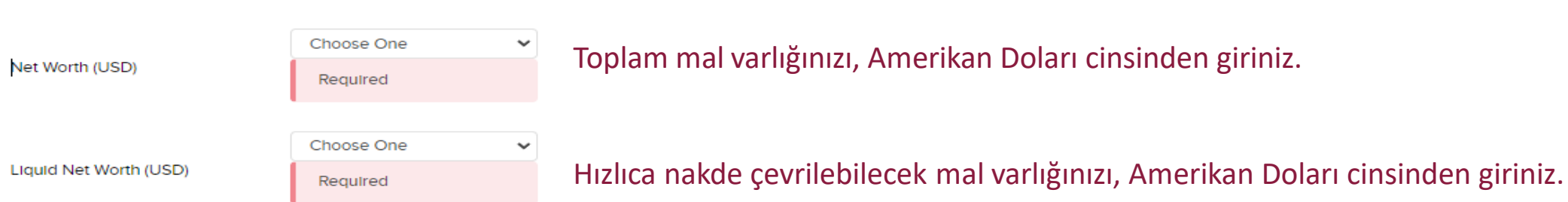

#### Investment Objectives & Intended Purpose of Trading

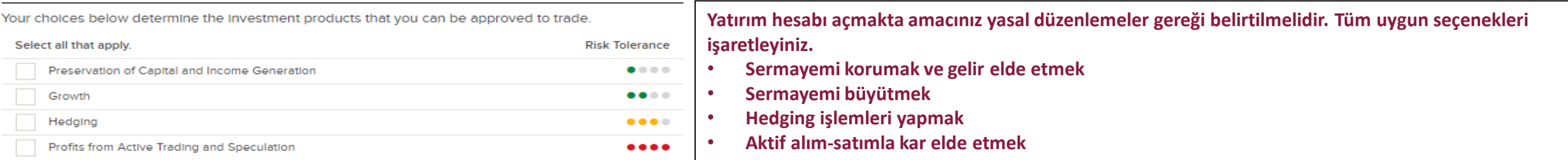

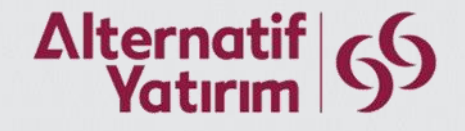

## İşlem Yapılacak Ürünler

#### **Trading Experience and Permissions**

Your choices below determine the investment products that can be approved to trade. Add all that apply.

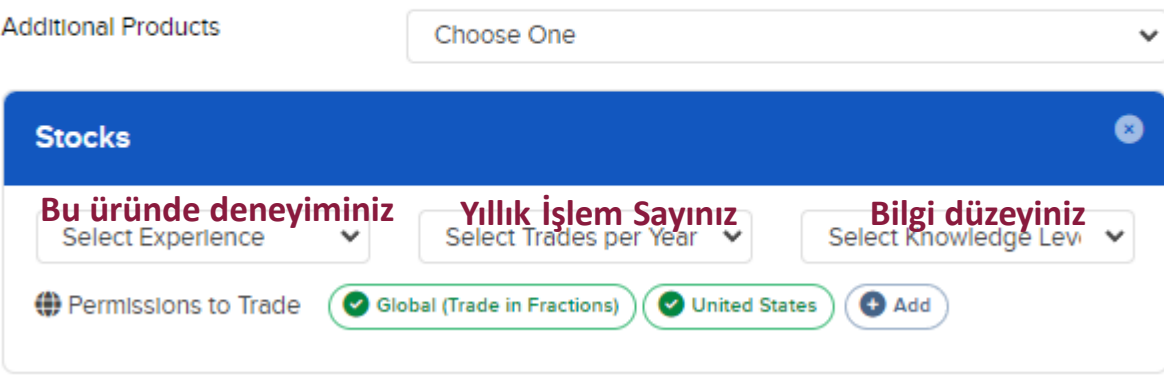

Bu kısımda işlem yapacağınız ürün türlerini işaretleyiniz.

Additional Products kısmı altında çeşitli varlık türleri listelenmiştir. İşlem yapmak istediklerinizi seçiniz.

**Yeni ülke piyasaları eklemek için «Add» tuşuna basınız.** 

## Yasal Bilgiler

#### **Regulatory Information**

Are the owners of, or other non-owners listed on, the account Employees of a publicly traded company?

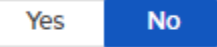

Halka açık bir şirkette çalışıyorsanız 'Yes' seçeneğini işaretleyiniz. Çıkacak olan «Add Individual» tuşuna bastıktan sonra şirketin borsa kodunu giriniz.

Do the owners of, or other non-owners listed on, the account Control a publicly traded company?

- . "Control" means the possession, direct or indirect, of the power to direct the management and policies of a company, whether through ownership of voting securities, by contract, or otherwise.
- . Any person that is an officer, director, or at least a 10% shareholder of a company is considered to Control the company.

Halka açık bir şirkette direktör ya da %10 ve üzeri ortaksanız 'Yes' seçeneğini işaretleyiniz.

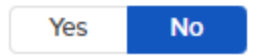

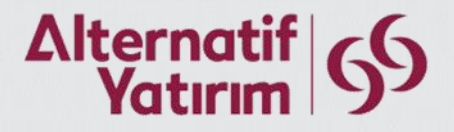

# Vergi Bilgileri

### **Confirm Your Tax Residence**

Substitute Form W-8BEN

#### **Review the**

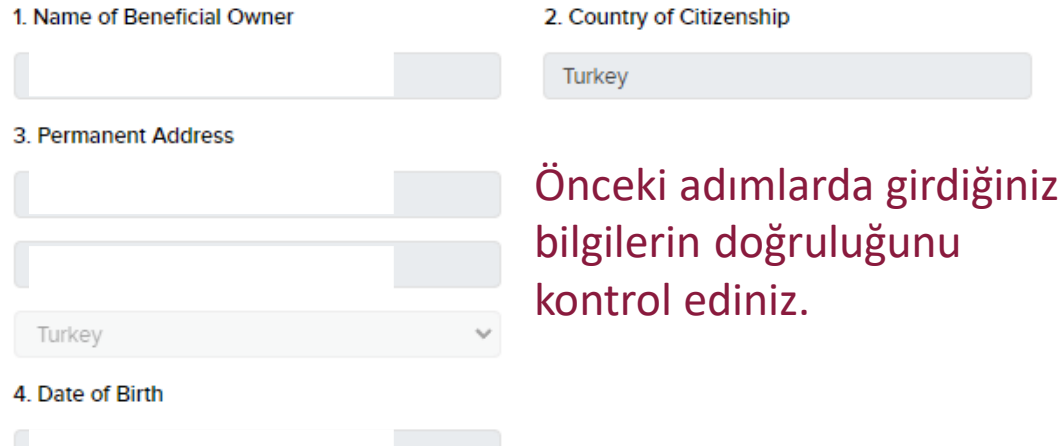

5. US tax identification number (SSN or ITIN)

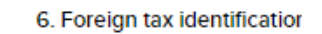

**Treaty Benefits Qualifications** 

- I certify that I am a resident of the country below within the meaning of the income tax treaty  $\sim$ between the United States and that country.
	- Turkey

 $\checkmark$ 

### Ekteki biçimde işaretleme yapınız.

. I agree that I will submit a new form within 30 days if any certification made on this form becomes incorrect.

I agree under penalty of perjury that each certification above is true and correct and confirm I have reviewed the information on this form W-8BEN (including any prepopulation) and it is true and correct.

Yes  $\bigcap$  No  $\bullet$ 

I consent to the collection and distribution of tax forms in an electronic format in lieu of paper, including through the account management portal

#### $\bullet$ Yes No

Contact customer service if you cannot make either representation.<br>Furthermore, I authorize this form to be provided to any withholding agent that has control, recelpt, or custody of the income of which I am the beneficial owner or any withholding agent that can disburse or make payments of the Income of which I am the beneficial owner.

The Internal Revenue Service does not require your consent to any provisions of this document other than the certifications required to establish your status as a non-U.S. person and, if applicable, obtain a reduced rate of withholding.

#### Ekteki biçimde işaretleme yapınız.

#### Signature

By typing your signature and sending it via the Internet, you (i) certify, under penalty of perjury, the information on this form (including any prepopulated information) is true and correct; (ii) agree it represents your digital signature which is the equivalent of your written signature and (iii) consent to the use of electronic records to evidence your certification/agreement.

#### **Account Title**

#### Dated

2023 December 24 8:15PM EST

Sign this electronically by typing your name exactly as shown below.

Accepted signature(s): M

#### Sign Here

Adınızı, tam olarak burada görünen biçimde yazınız. Bu, elektronik imzanız kabul edilecektir.

## Son İnceleme

### **Review & Sign Agreements**

Review your account information below. Click the edit icon in the section header to edit this information. Once you click "Continue", your application is submitted and you will only be able to make changes by calling client services.

#### **Account Information**

Customer Type **Account Title** Account ID

**Primary Account Holder Information** 

Name

**Residential Address** 

**Mailing Address Email Address** Phone (Mobile) **Marital Status** Number of Dependents Date Of Birth Country of Birth Primary Country of Citizenship

**Employment Type** 

**Employer Name** 

Nature of Employer's Business

Occupation

Description

**Employer Address** 

National ID

Tax ID

**Bu bölümde başvuru bilgilerinizi son kez gözden geçiriniz. Değişiklik yapmak istiyorsanız şimdi yapınız. Bundan sonra yapacağınız değişiklikler için müşteri hizmetleri ile iletişime geçmeniz gerekecektir.**

í

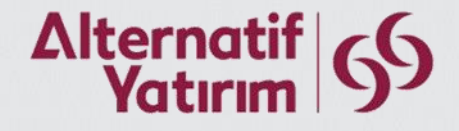

## Sözleşme Onayları

#### **Agreements & Disclosures**

Take a moment to review the following agreements and disclosures. You can also download these agreements at the end of the application.

#### Click to Agree

Customer Agreement US 3203 / 8891

#### **Click here to Agree to All**

- Privacy Statement 2192 / 9858
- Forex and Multi-Currency Risk Disclosure 3024 / 9643
- Business Continuity Plan Disclosure 3070 / 8962
- Day Trading Risk Disclosure 3071 / 8976
- Order Routing and Payment for Order Flow Disclosure 3074 / 9262
- Notice Regarding USA Patriot Act Section 311 3081 / 5441
- Global Financial Information Services Subscriber Agreement 3089 / 9804
- Notice Regarding NFA's BASIC System 3094 / 7523
- Risks of After-Hours Trading 4016 / 8309
- Interactive Brokers Form CRS Customer Relationship Summary 4024 / 9851
- Interactive Brokers Fractional Share Trading Disclosure 4289 / 8850
- Interactive Brokers LLC Regulation Best Interest Disclosure 4304 / 8829
- Interactive Brokers Group Cookie Policy 4399 / 8451
- FINRA Investor Protection Information Resources 4404 / 8351
- Trading Control and Ownership Certification 5013 / 9343
- Stock Stop Order Disclosure 9130 / 5271

Sözleşmeleri onaylayınız. Sözleşmeleri, üzerine tıklayarak okuyabilirsiniz.

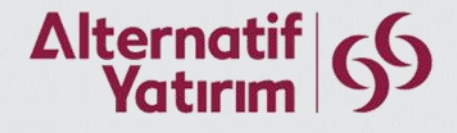

## Hesap Açılış Onayı

#### Signature

By typing my signature and clicking 'Continue' below, I confirm that:

(1) All information and/or documentation provided by me during the account application process is accurate, complete and up-to-date and that I intend Interactive Brokers to rely upon it; (2) I have read and understood all of the information provided to me by Interactive Brokers; (3) I consent and agree to the terms of all the above agreements and disclosures provided to me during the account application process: and (4) I understand and agree that my electronic signature is the legal equivalent of a manual written signature.

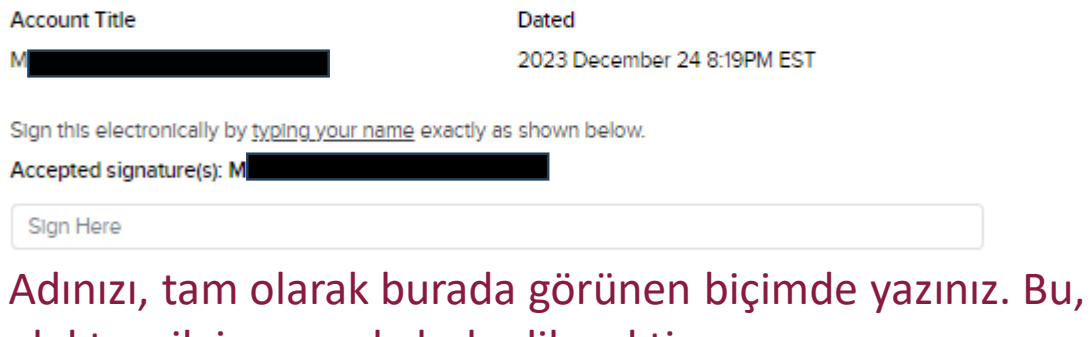

elektronik imzanız kabul edilecektir.

 $\leftarrow$  Back

Continue  $\rightarrow$ 

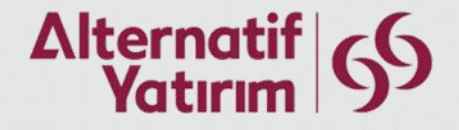

## Başvuru İnceleme ve Ek Belgeler

#### **Final Steps to a Completed Application**

Review and complete the following items where applicable.

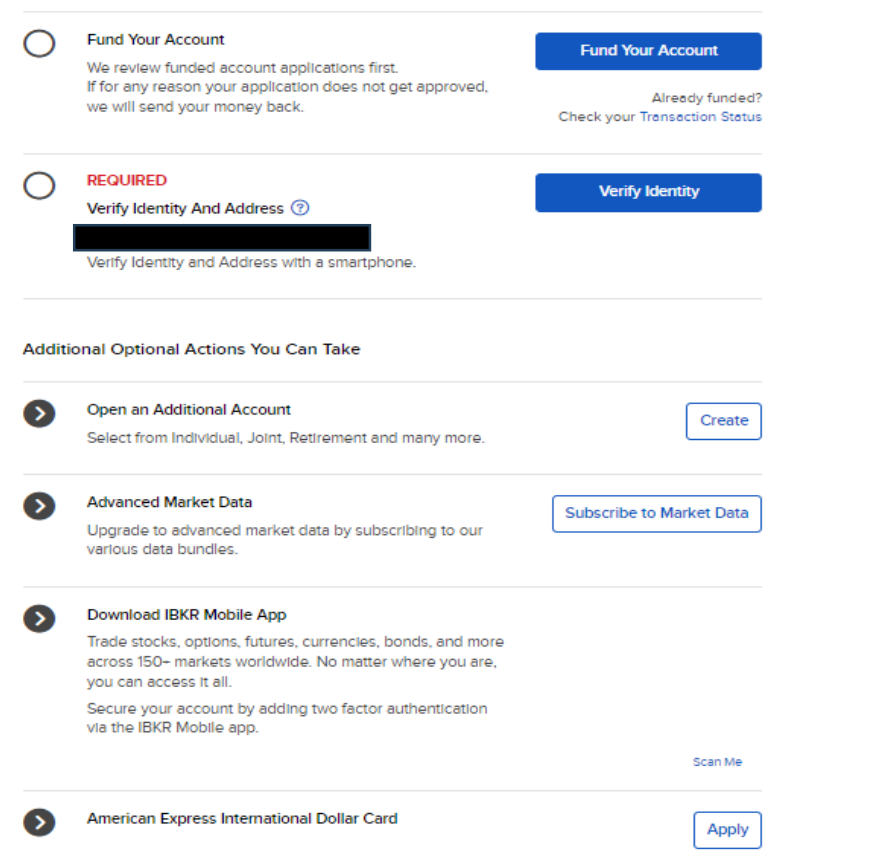

«Fund Your Account» tuşuna tıkladığınızda hesap fonlama bilgileri açılacaktır. Bu aşama ilerideki sayfalarda detaylı anlatılmaktadır.

Kimlik ve adres belgelerinizi yükleyiniz. QR Kodlu/imzalı olarak E-Devlet belgeleri, Faturalar, Adres belirten banka ekstreleri kabul edilmektedir.

**For Your Records** Download Agreements & Disclosures Print Application

Başvuru belgelerinizi buradan inceleyebilirsiniz ve örnek nüsha alabilirsiniz.

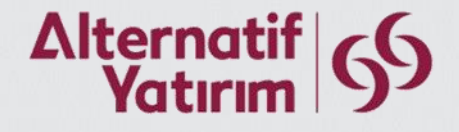

## Hesap Fonlama

#### **Final Steps to a Completed Application**

Review and complete the following items where applicable.

More Information

**Fund Your Account** «Fund Your Account» tuşuna tıkladığınızda hesap **Fund Your Account** We review funded account applications first. If for any reason your application does not get approved, fonlama bilgileri açılacaktır. Already funded? we will send your money back. Check your Transaction Status Select the currency you want to deposit Methods are based on currency selections Hesabınıza göndermek istediğiniz para birimini seçtikten sonra, banka transferiyle Turkish Lira (TRY) ilerlemek için «Bank Transfer» bölümünde «Get Instructions» tuşuna tıklayınız.Select a Deposit Method **Bank Transfer** Get Instructions Setup a template at your bank to transfer funds from your bank to your IBKR account. Trade as quickly as one business Step 1: Notify IBKR of each Determined by your bank, day or less, determined by your generally fees do apply. deposit. res PASTEST bank. Step 2: Contact your bank to transfer funds to your IBKR

account.

## Hesap Fonlama

### Please complete the below steps

1. Notify us for each payment to your account to ensure proper routing of your funds. IBKR has unique bank routing details for each currency. Please ensure the amount and currency are accurate.

2. Get bank instructions on the next page.

3. Initiate the transfer of funds at your bank

4. IBKR will notify you upon receipt of your funds. To review your deposit's status please refer to the transaction history.

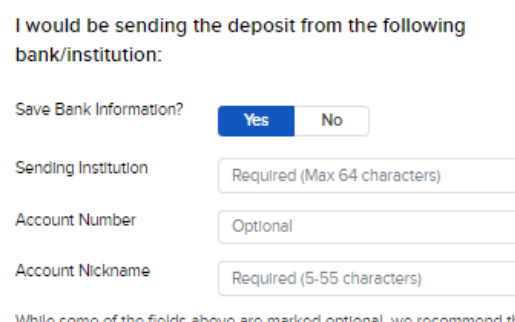

I will be sending the following amount:

Deposit Amount

Back

enter them if possible. This helps us match your deposit notification to the actual deposited funds.

Regulred

**TRY** 

Make this a recurring transaction?

**Get Transfer Instructions** 

6

Interactive Brokers'a transfer yapmadan önce, kendi banka bilgilerinizi girmeniz transferinizin hesabınızla ilişkilendirilmesinde gereklidir.

Bankanızın adını giriniz Hesap numaranızı giriniz (isteğe bağlıdır) Eğer «Save Bank Information?» (Hesap Bilgileri Kaydedilsin mi?) için «Yes» seçeneğini işaretlediyseniz, hesap adı giriniz.

Göndermek istediğiniz tutarı giriniz. ▢ Tekrar eden bir transfer oluşturmak için tıklayınız.

«Get Transfer Instructions» tuşuna tıkladıktan sonra, Interactive Brokers'ın banka hesap bilgileri ekranda görünecektir. Bu banka hesabına transfer yaparak hesabınızı fonlayabilirsiniz.

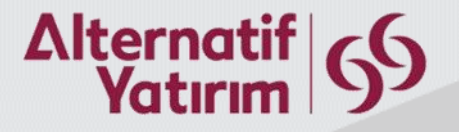

## Hesap Açılış İşlemlerinin Tamamlanması

**Hesap açılış işlemleriniz tamamlanmıştır.**

**Belgeleriniz ve hesabınızın onaylanması sonrası işlem yapabilirsiniz.**

**Tüm sorularınız için ekibimizle iletişime geçebilirsiniz.**